#### **MINUTES**

#### **TO THE OCTOBER 21, 2013 QUARTERLY FINANCE AND ADMINISTRATION UPDATE MEETING**

#### **JANET COQUELIN, HUMAN RESOURCES**

See next page for powerpoint presentation.

# **F&A Quarterly Meeting** HR Update October 21, 2013

# **Earn Codes for EOPS HSC OP 70.16 Compensation in Excess of Base Salary**

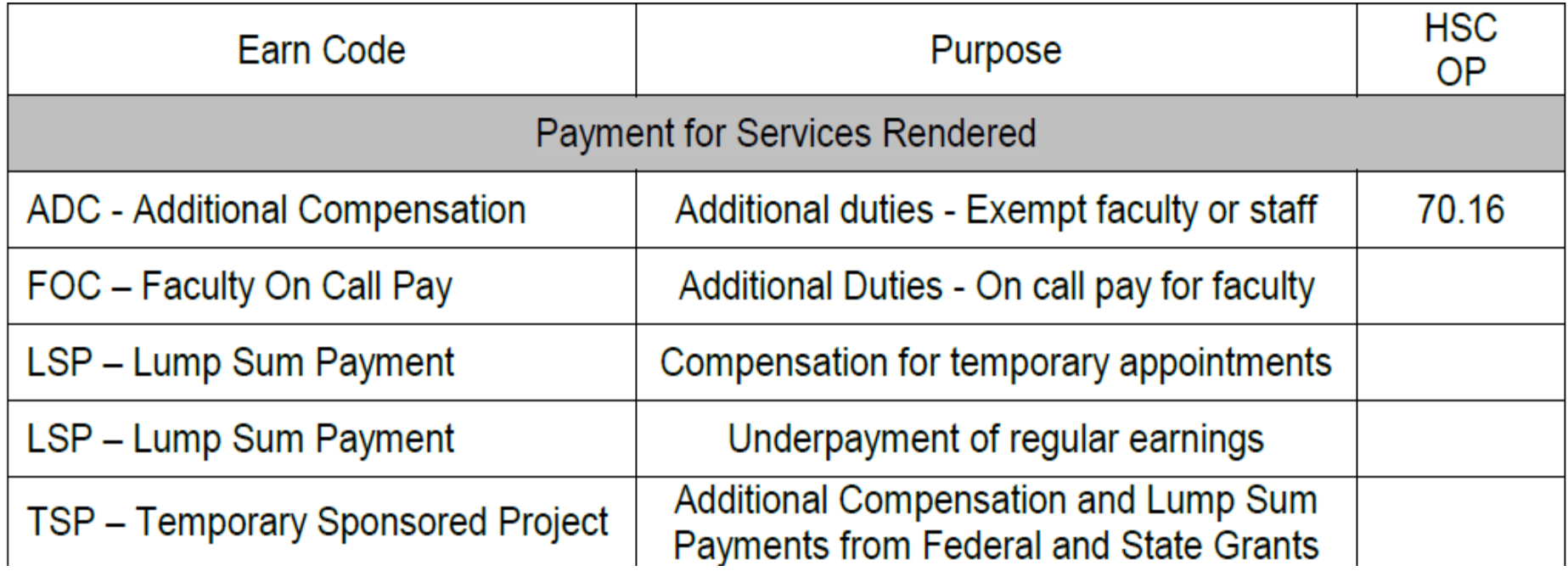

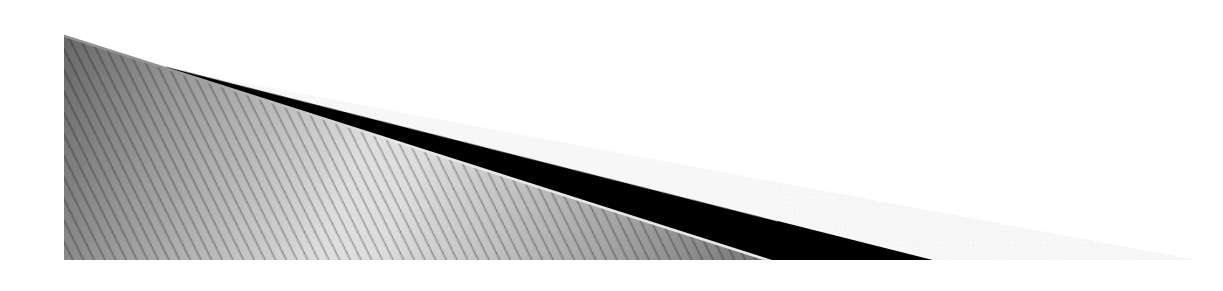

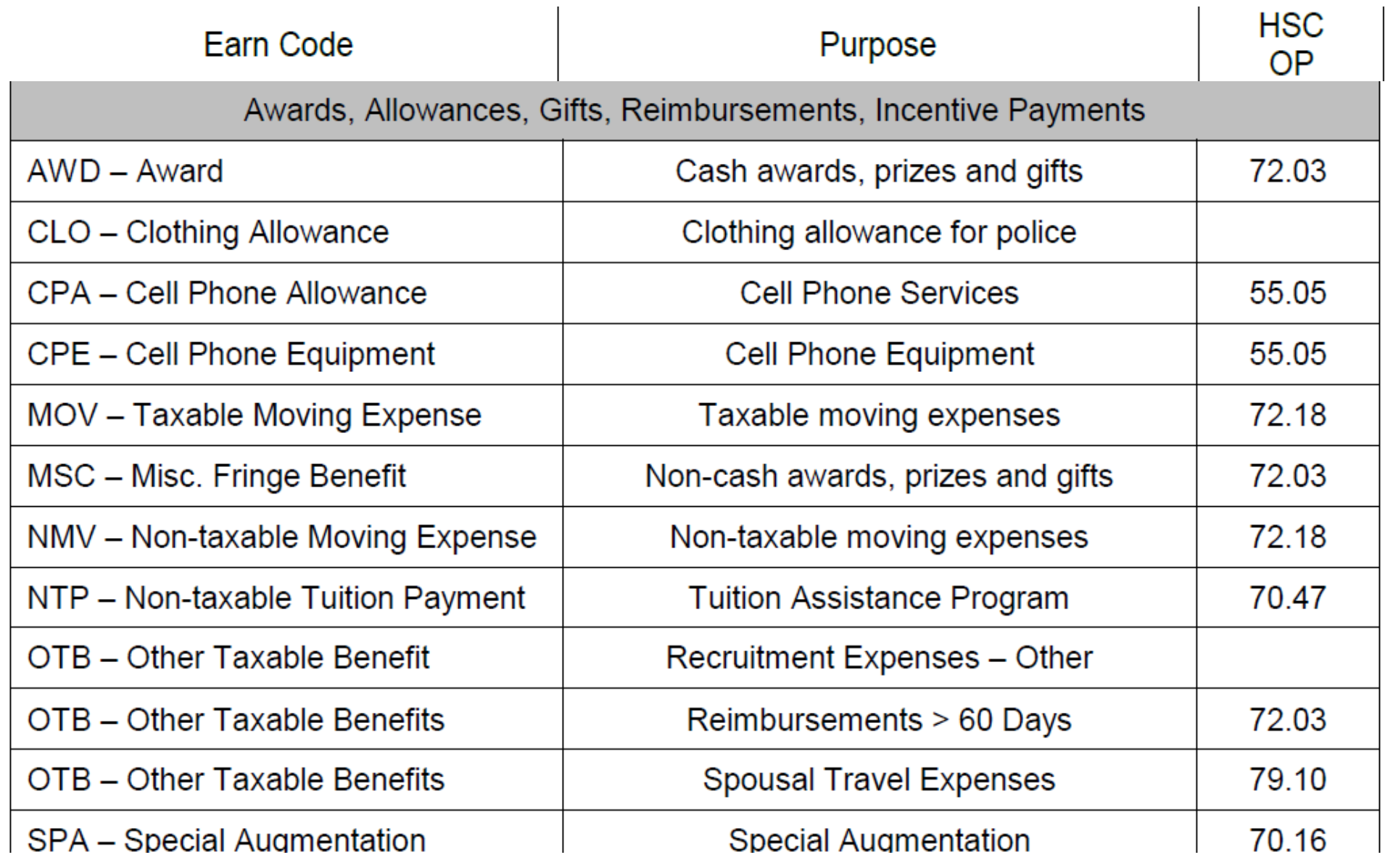

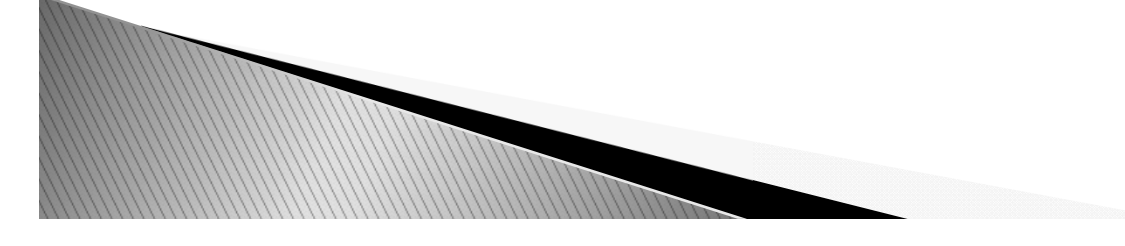

# **Employee Discount Program** ERS website, employees tab

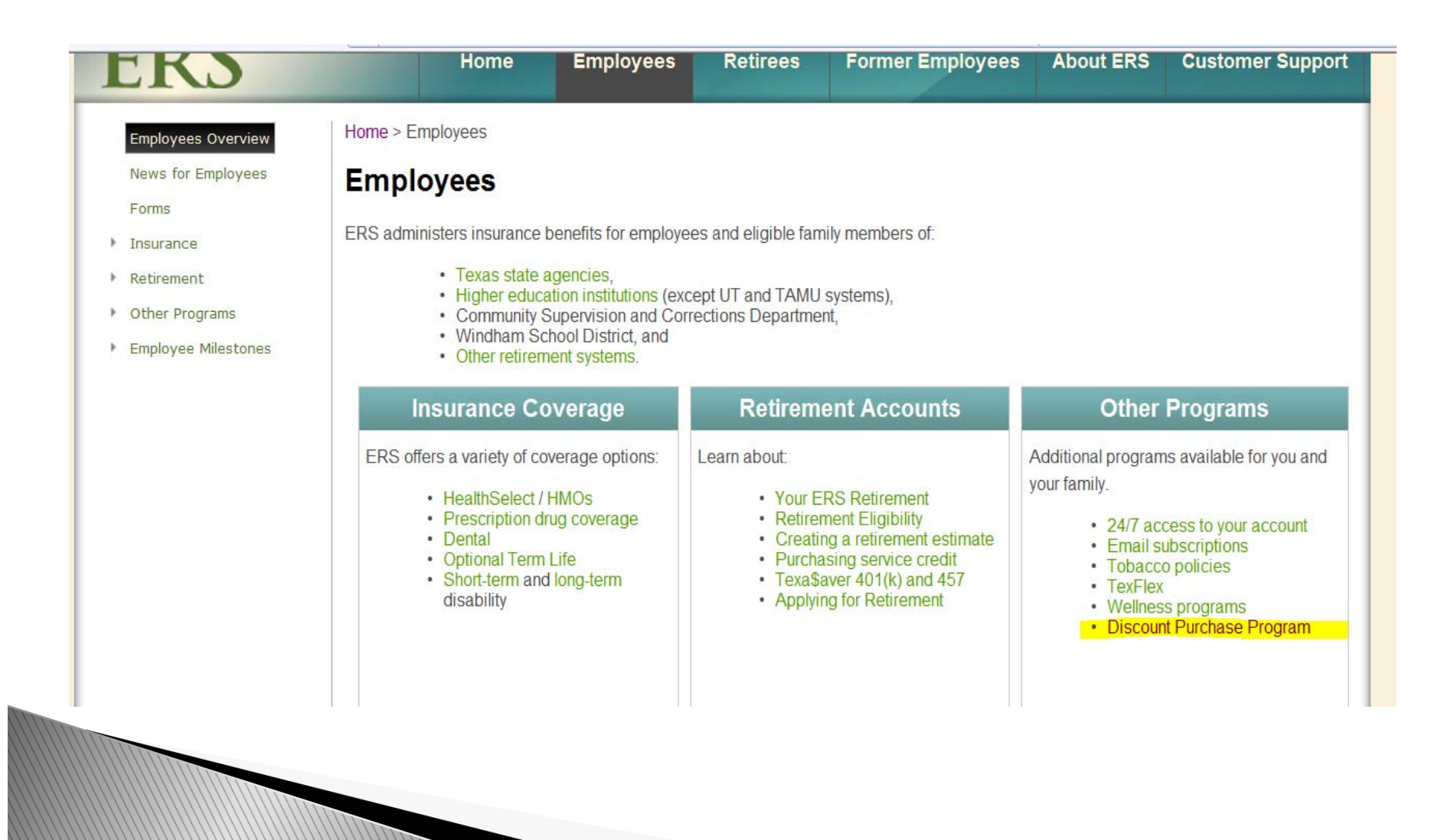

# First click

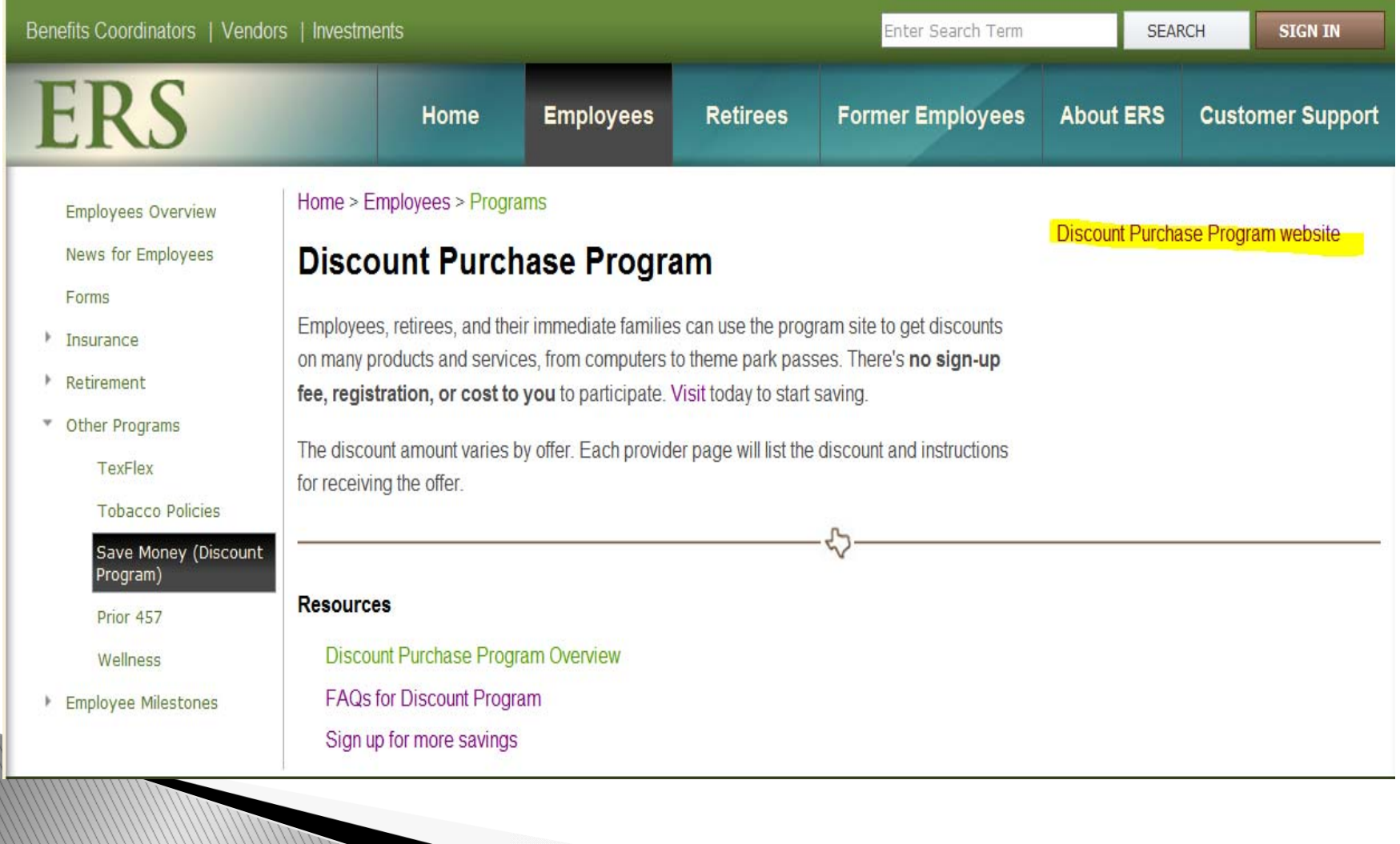

### http://www.beneplace.com/discountprogramers/

# **BENEPLACE**

Discount Purchase Program

Welcome to the Discount Purchase Program. The Discount Purchase Program is a place GBP Participants can find discounts and special services offered by other companies. You should review the privacy, security policies, and practices of these companies before you buy anything through these vendors. The Discount Purchase Program is not an ERS-sponsored program. ERS does not promote nor endorse and is not responsible for any of the products, services, or practices promoted on this website. The Discount Purchase Program is provided at no cost to you, and ERS does not benefit from your participation. There are no commissions or incentives paid to ERS as a result of the products or services you purchase. ERS will not monitor individual use of the site, however, ERS will track overall use to ensure that employees find it helpful.

Neither ERS nor Beneplace.com makes any representation that the evaluations, pricing, information, or other content contained on the site or that of any linked third-party provider is accurate, reliable, timely, complete, or error-free, or that your use of the site (including the provision of your credit card information) is secure. Should you choose to do so, YOUR USE OF BENEPLACE.COM AND ITS LINKED SITES IS SOLELY AT YOUR OWN RISK.

Any questions, concerns or claims concerning any specific service or transaction must be addressed directly to the applicable provider. If you have any questions, Beneplace.com provides a customer service line at (800) 683-2886(2). If you accept these terms, click "Active Employees" or "Retirees" below and visit the Discount Purchase Program.

**Active Employees** 

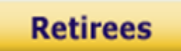

Chilaternat | Drotoctod Model On

 $\sqrt{6}$   $\sqrt{6}$  125%

# Discounts!

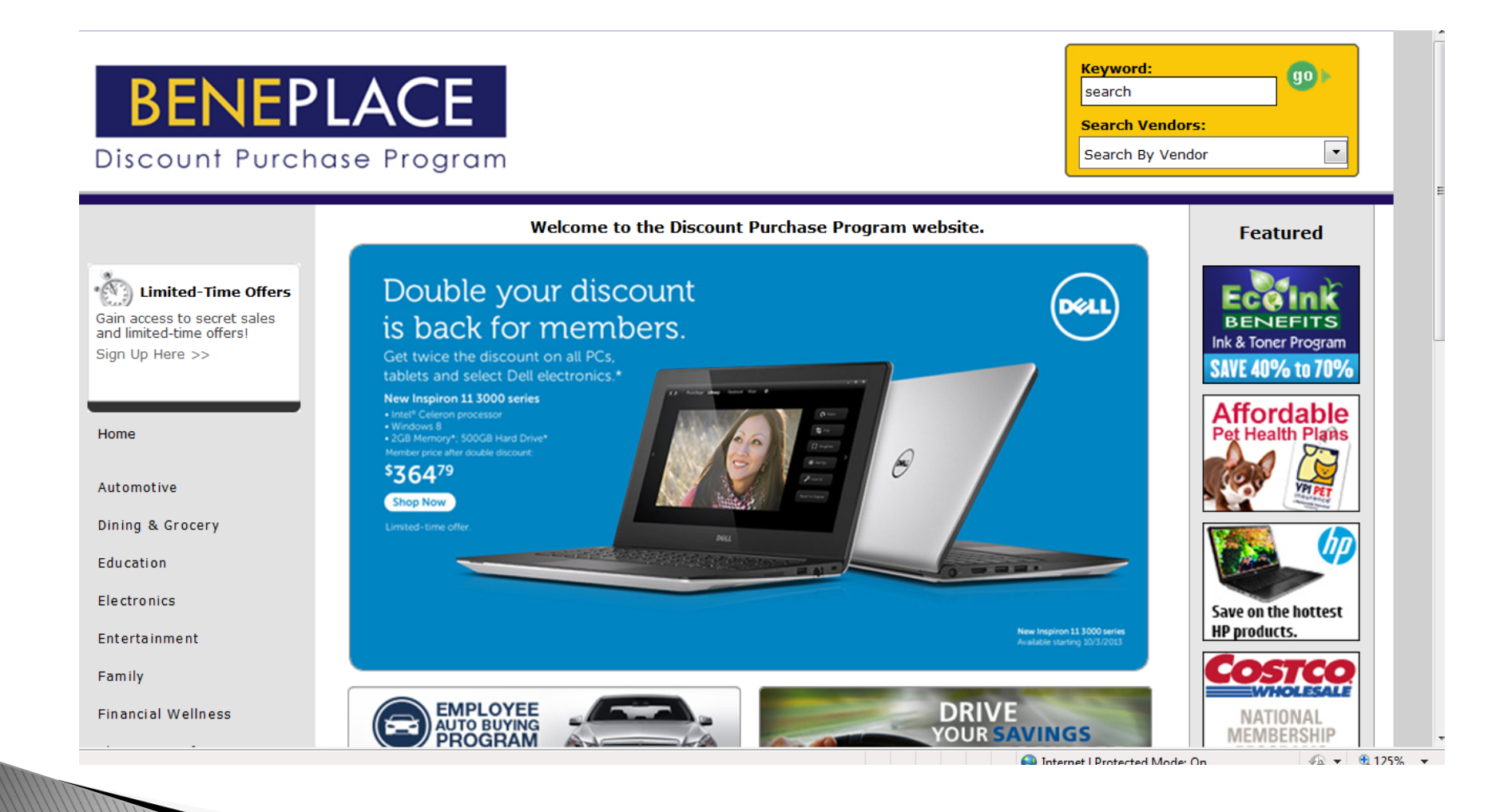

# **Performance Management System Enhancements !!!**

Electronic Signatures Electronic Flow to HR In Production November 1st

# POSITION DESCRIPTION:

- Supervisor submits PD and electronically signs.
- Employee receives email notification to access the PM system and sign PD.
- Employee electronically signs PD.
- Employee and Supervisor receive email notification with fully signed PD attached.
- PD will be electronically processed to the employee's file.

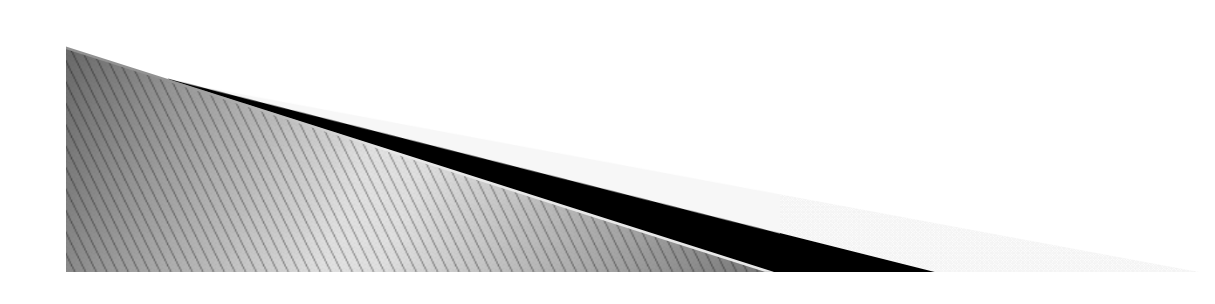

## SELF-ASSESSMENT:

- Employee completes Self-Assessment and electronically signs.
- Supervisor receives email notification to access PM system and electronically sign the Self-Assessment.
- Employee and Supervisor receive email notification with fully signed Self-Assessment attached.
- Self-Assessment will be attached to the employee's evaluation

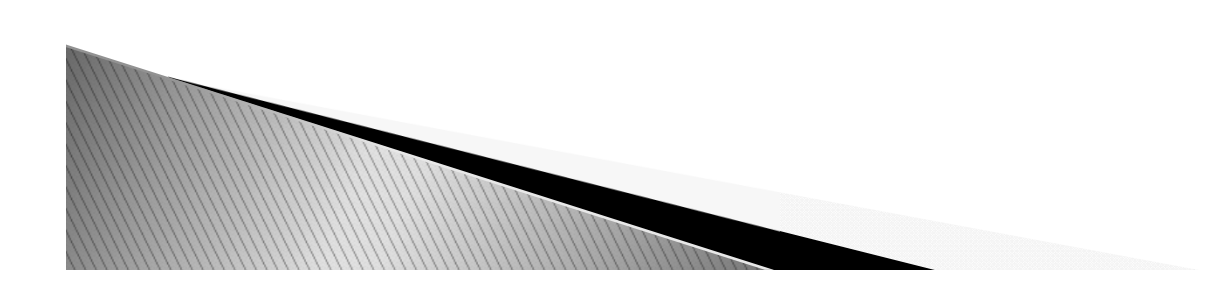

## EVALUATION:

- Supervisor fills out evaluation.
- If an additional approver/evaluator is needed (other than an Admin approver), add them now as a reviewer.
- Supervisor and employee review evaluation during employee conference.
- Supervisor edits evaluation if changes are necessary after employee evaluation conference.
- Supervisor submits evaluation.
- Supervisor electronically signs evaluation by accessing Evaluation listing.
- Supervisor notifies additional approver that evaluation is ready for their signature in their Evaluation listing.
- Employee receives email notification to sign Evaluation.
- Employee electronically signs Evaluation.

**MARK CONTROLLER** 

- Supervisor notifies Admin approver that Evaluation is ready for signature in their Evaluation listings.
- Supervisor and employee receive email with fully signed Evaluation and Self-Assessment attached.
- Evaluation and Self-Assessment are electronically processed to the employee's file.

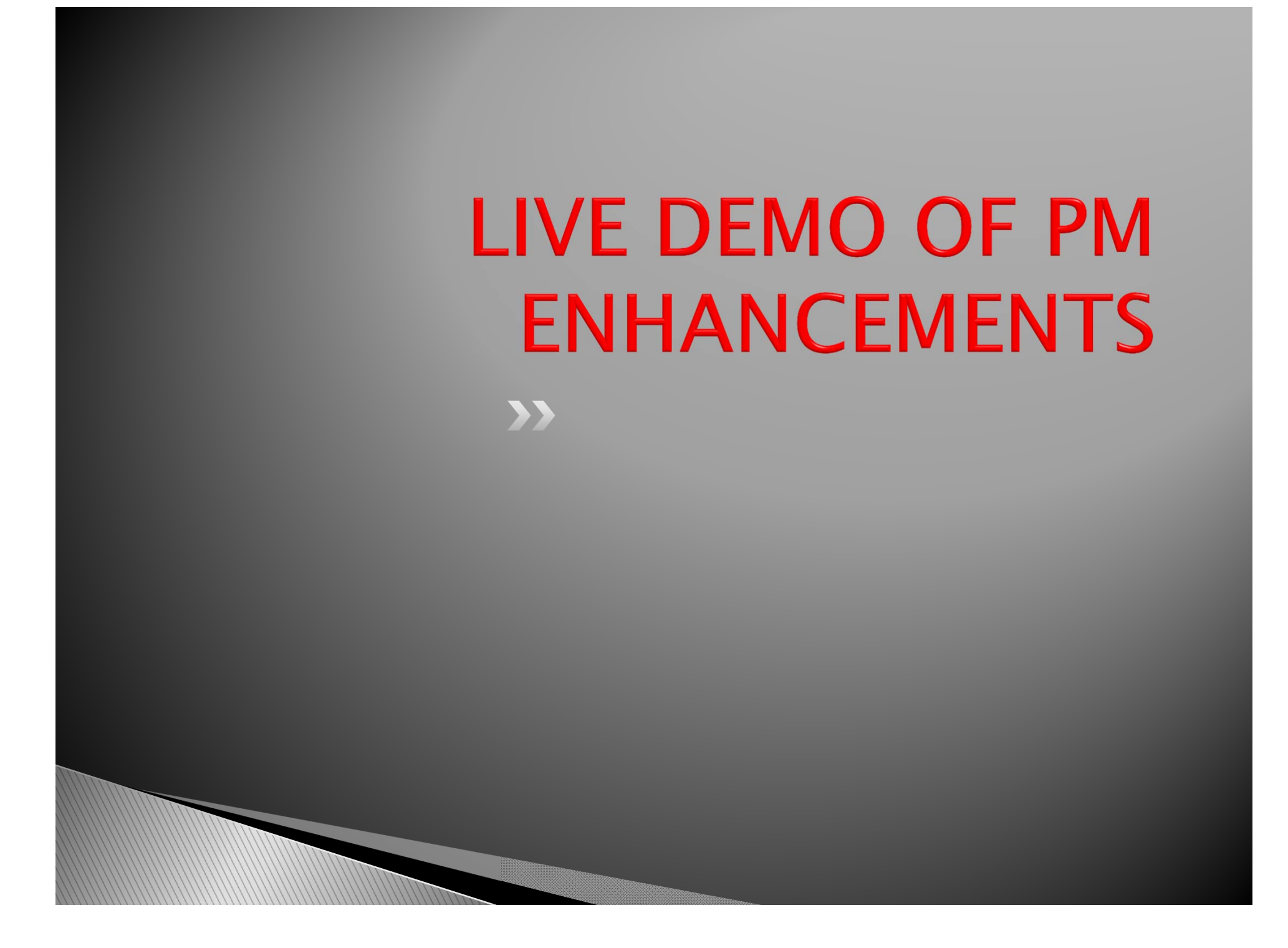

#### **LAREE BOMAR, BUSINESS AFFAIRS**

See next page for powerpoint presentation.

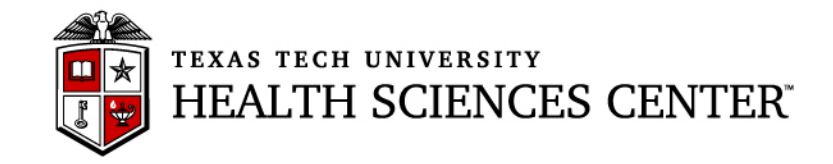

# **Finance & Administration Quarterly Update Business Affairs Update October 21, 2013**

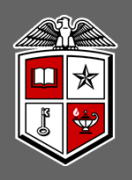

## Accounts Payable

- • Vendor invoices must be sent to Accounts Payable for payment processing after departmental review for accuracy
	- • *Invoices that are attached to requisitions are considered for documentation purposes only, they are not forwarded to Accounts Payable*
	- • *Invoices received by mail can be sent to AP by either campus mail to STOP 9077 or by email. It is very important that the invoices are date stamped on the day they are received by the institution.*
	- • *If an original invoice is scanned and sent to AP by email, the original invoice should be marked "Sent to AP on XX/XX/XX" and not resent to AP.*

# Payment Services Updates and Reminders

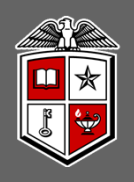

## **Travel**

- • Out of State Travel Cap
	- • *The limitation on Travel Expenditures for "out of state travel' has been deleted from Article IX, Section 5.08, of the General Appropriations Act by the state legislature effective 9/1/2013. This means that the "TTUHSC Travel Cap" no longer exist.*

# Property Management

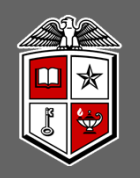

## **Printers**

- • As of September 1, 2013 printers are no longer considered controlled assets. Any printer with a cost between \$500 and \$4999.99 should use an expense account code. (737700 – Computer Equipment Expensed)
- Printers valuing \$5000 and above are still considered capital assets.

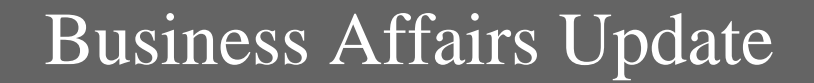

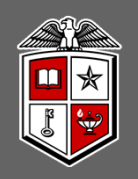

# Questions?

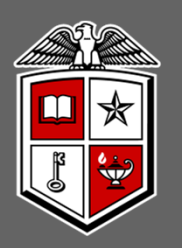

#### TEXAS TECH UNIVERSITY HEALTH SCIENCES CENTER®

#### **LESLEY WILMETH, BUDGET OFFICE Available Budget Tab**

If you use the Available Budget Tab within the Webraider Portal be sure to change the fiscal year to FY 14 for each FOP in this tab. The Budget Office has had several calls that the data in this tab was not correct. Each time this was due to the user still viewing FY 13 data. To change the available budget tab click on the edit icon in the top right of each panel.

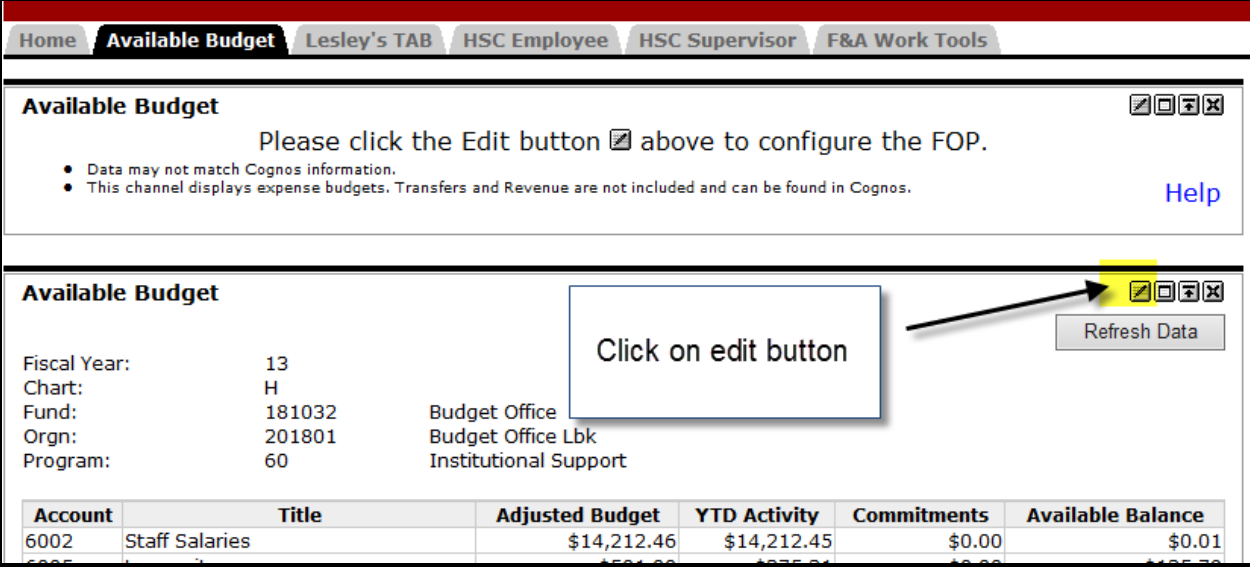

Update the fiscal year and click 'Apply and View Data'.

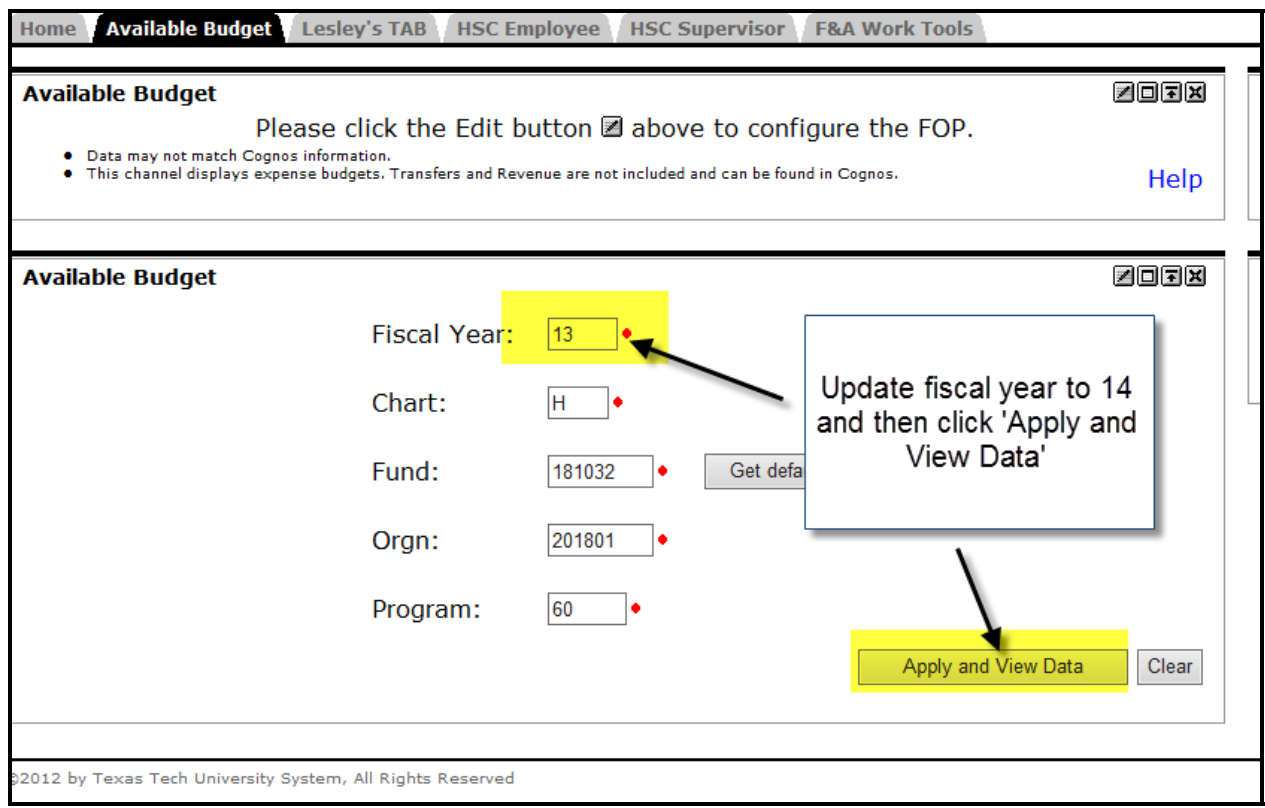

#### **Special Pay Earnings Code Changes**

Changes have been made to the LSP (Lump Sum Payment) earnings code. In the past when you used this code in the EOPS System, the payroll expenditures was posted to either the 6001 (Faculty Salaries) or 6002 (Staff Salaries) budget account code. Now all LSP special payments will post to the 6008 (Other Employee Payments) budget account code. Please begin budgeting for the LSP special payments in the 6008 code.

A new special pay code has been established to be used on grant funds. TSP - Temporary Sponsored Programs should be used for any special payment made through EOPS on a grant fund. This will ensure that the payment will display in the effort certification system so that the grant PI can assign effort to the work performed. The TSP special payments should also be budgeted in the 6008 budget account code.

The Budget Basics Guideline located on the Budget Office website has been updated to reflect these changes.

#### **Cognos Reports**

A new Cognos report is under development. This report will display a list of employees receiving a cell phone allowance that have not received a cell phone equipment allowance in the last 2 years. This group will be notified when the new report becomes available. Remember that cell phone allowances and cell phone equipment allowances must follow the Telecommunication OP 55.05

All Finance and Admininstration areas have been working with TTU Informations Systems to improve the speed of Cognos reports. Please contact Laree Bomar or Lesley Wilmeth if you are having issues with reports running slowly.

Do you have other reporting needs? Again, contact Lesley or Laree if you have an idea for a new report or suggestions for improving a current report.